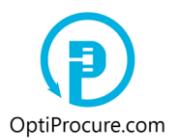

When the bid is verified by the administrator of the web pagethat it is authentic and when the bid gets, in the menu »**My bids**«, the status »**Approved**«, a bidder can follow and lower the bid in real time.

That means that the bid, the most competitive one, the one with the lowest price, is in real time on the web page i.e. with all bidders that are tendering. There is no need, till the closure of the auction, that the administrator of the web page endorses the bid and all subsequent bids. A bidder can submit unlimited number of bids until the closure of the auction.

When the auction starts and the tender is advertised in the section »**Reverse auctions in progress: Bidding**« signing in to tender is not possible any more. The authenticity of the bid has to be confirmed by the administrator of the web page no later than by the starting date of the auction.

After this date all bidders are bringing down offered price in real time. The bids from all competitors when being the most competitive are now displayed on the web page in real time. No bid waits to be approved by the administrator of the web page.

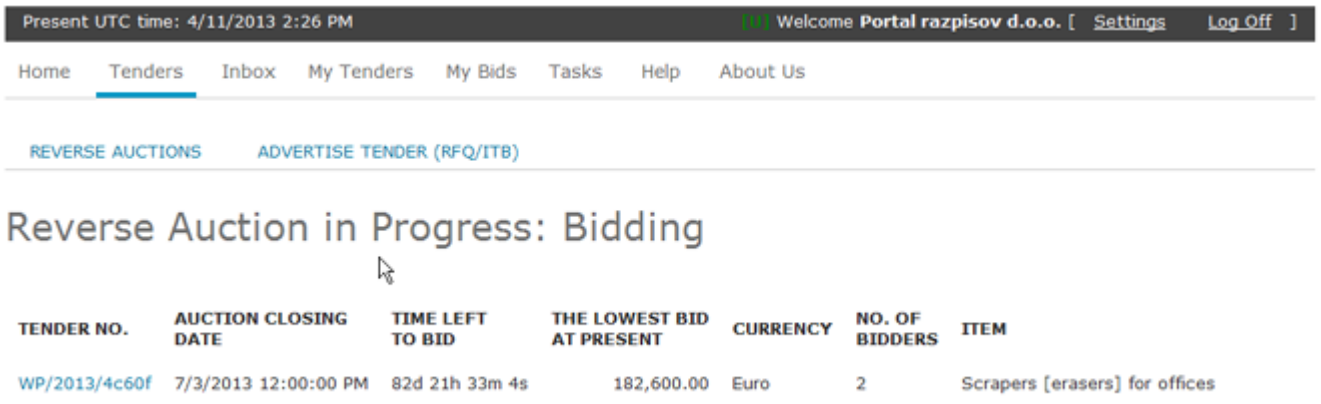

A bidder is following and bringing down its bid in the menu »**My bids**«. As the most competitive bid is considered the offer (»**My bid at present**«) which corresponds to »**The lowest bid at present**« and reflects »**YES**« (status: »**Approved**«) in the section »**The most competitive bid**«.

If the bid in the section »**The most competitive bid**« reflects »**NO**«, it means that a bidder has to cut the price wishing to get a business (status: »**Approved**«). With the command »**Update Bid**« and entering lower price than »**The lowest bid at present**«, a bidder is cutting its bid to get a business as the most competitive bidder.

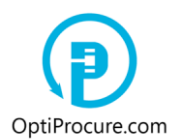

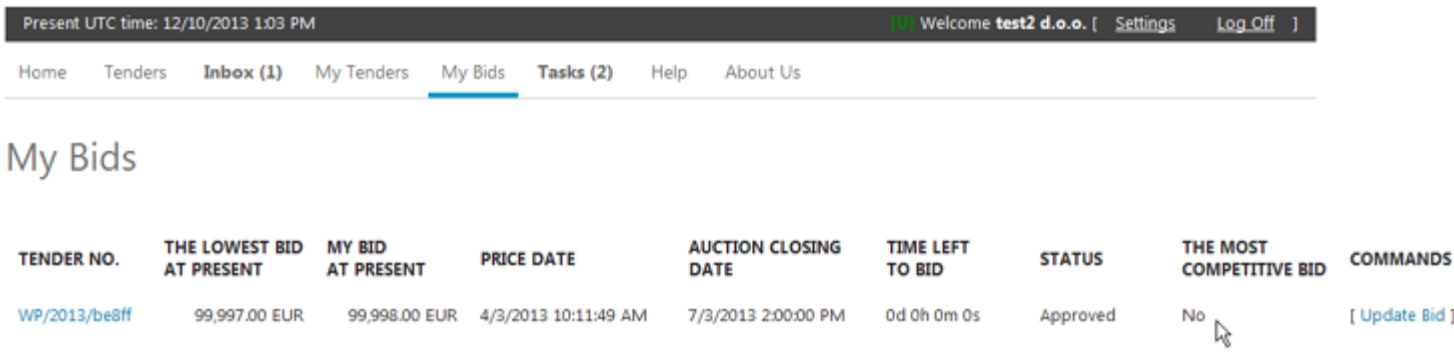

With the command »**Update Bid**« a new section is opened where a bidder cuts the price of its bid.

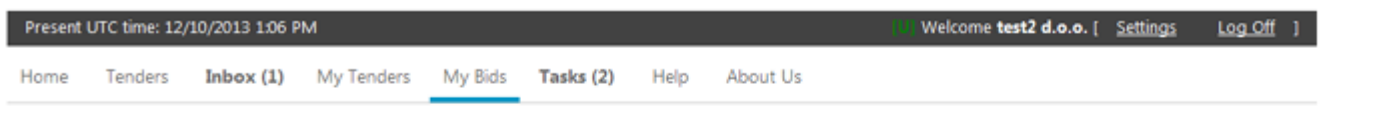

# My Bids

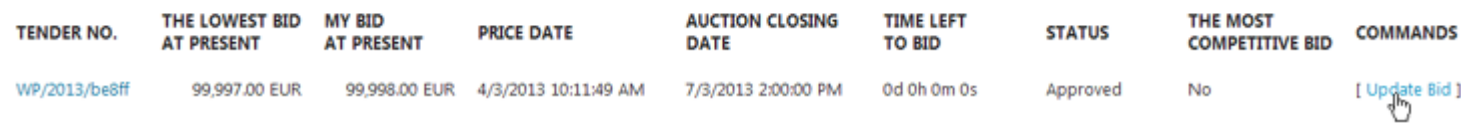

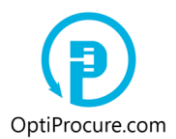

### **1. Bidding in real time**

The way the bid is quoted depends on the form of the tender, if it is the price in the tender stipulated as »**Lump sum for entire tender**«, or as »**Price broken down per items**«.

#### **1.2. Lump sum for entire tender**

When requested quantities are exactly determined, the price is specified as »**Lump sum for entire tender**«. In this case a bidder wishing to get a business, has to enter into the window »**My bid**« the bid which is lower than »**The lowest bid at present**«. With the command »**Submit Bid**« a bidder lowers its bid in real time. Until the closure of the auction a bidder can submit unlimited number of bids.

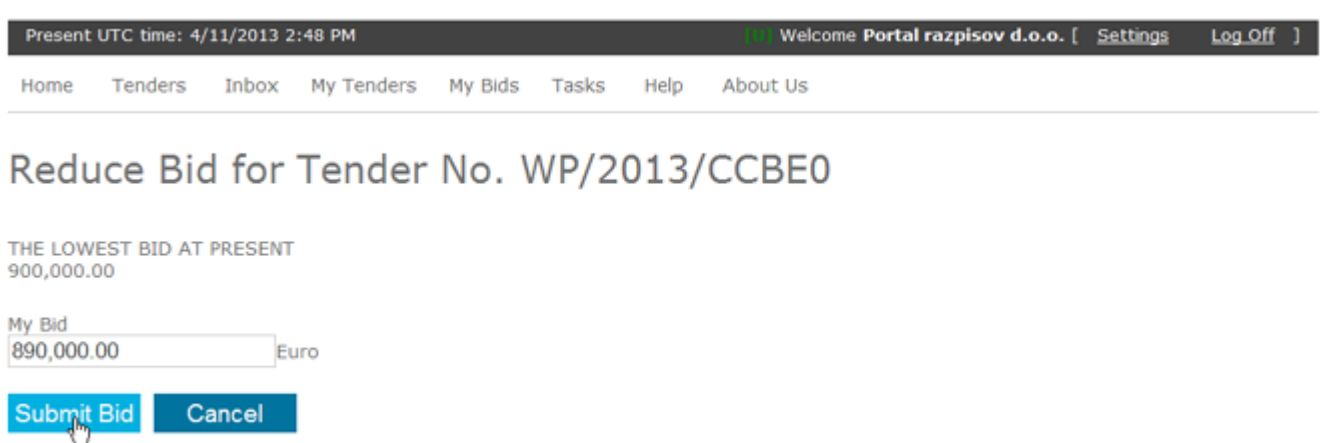

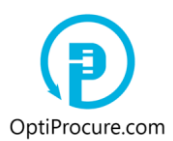

#### **1.2. Price broken down per items**

When requested quantities are not exactly determined the price is specified by supplied quantities i.e. per measuring unit as »**Price broken down per items**«. In this case a bidder does not enter the price into the window »**My bid**« but enters the prices per each item in the section »**Price broken down per items**«, and in the window »**My bid per measurement unit**«. »**My bid per measurement unit**« has to be lower than »**Starting price per measurement unit**«, and the total of all prices per item which is reflected in the window »**My bid**« has to be lower than »**The lowest bid at present**«.

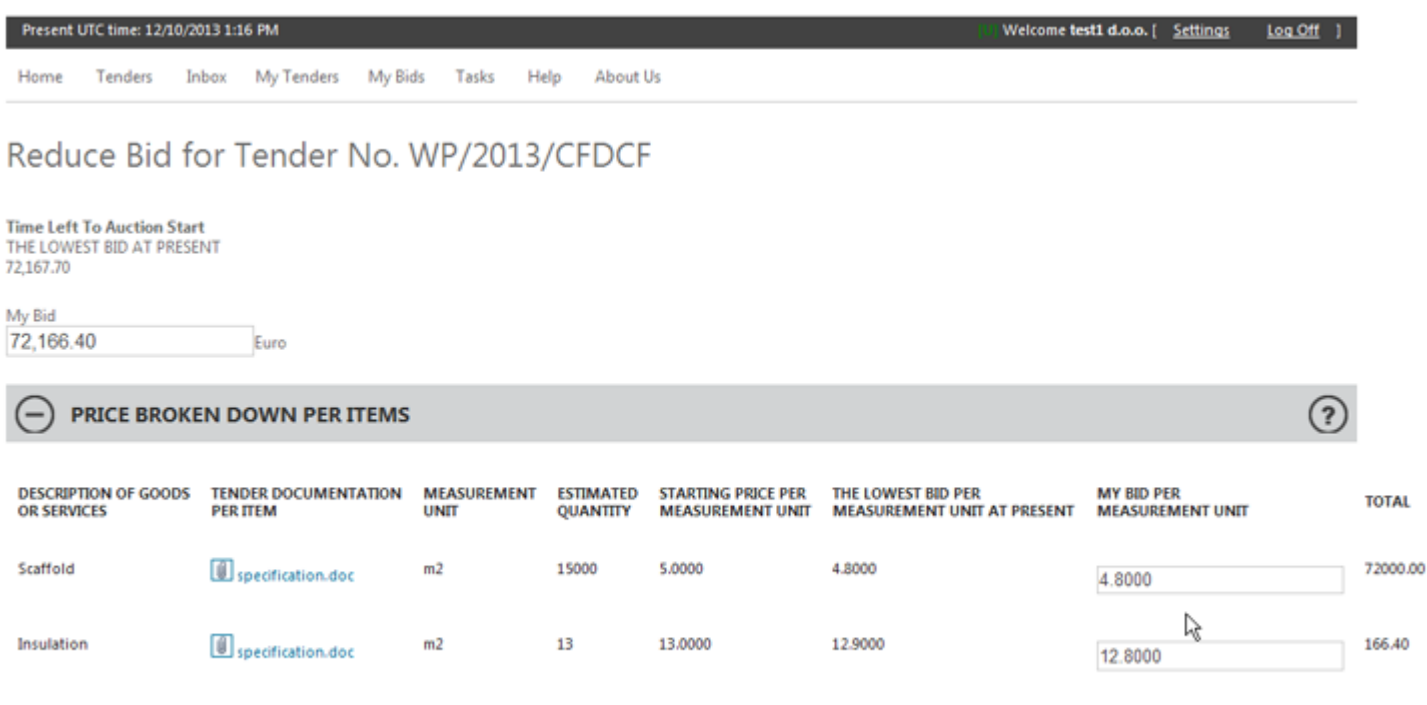

Cancel

Submit Bid

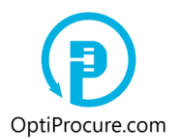

### **2. Closing auction**

When the auction is completed the most competitive bidder with the lowest bid receives the e-mail with the advice that it is the winner of the auction and the data referring to the buyer. The buyer receives by e-mail the advice about the winner of the auction. The advice has also the information of the lowest bid arrived at.

A bidder has to supply goods and/or services as specified i.e. as described in a tender, per price offered.

All other bidders receive the advice that they were not successful at the auction.